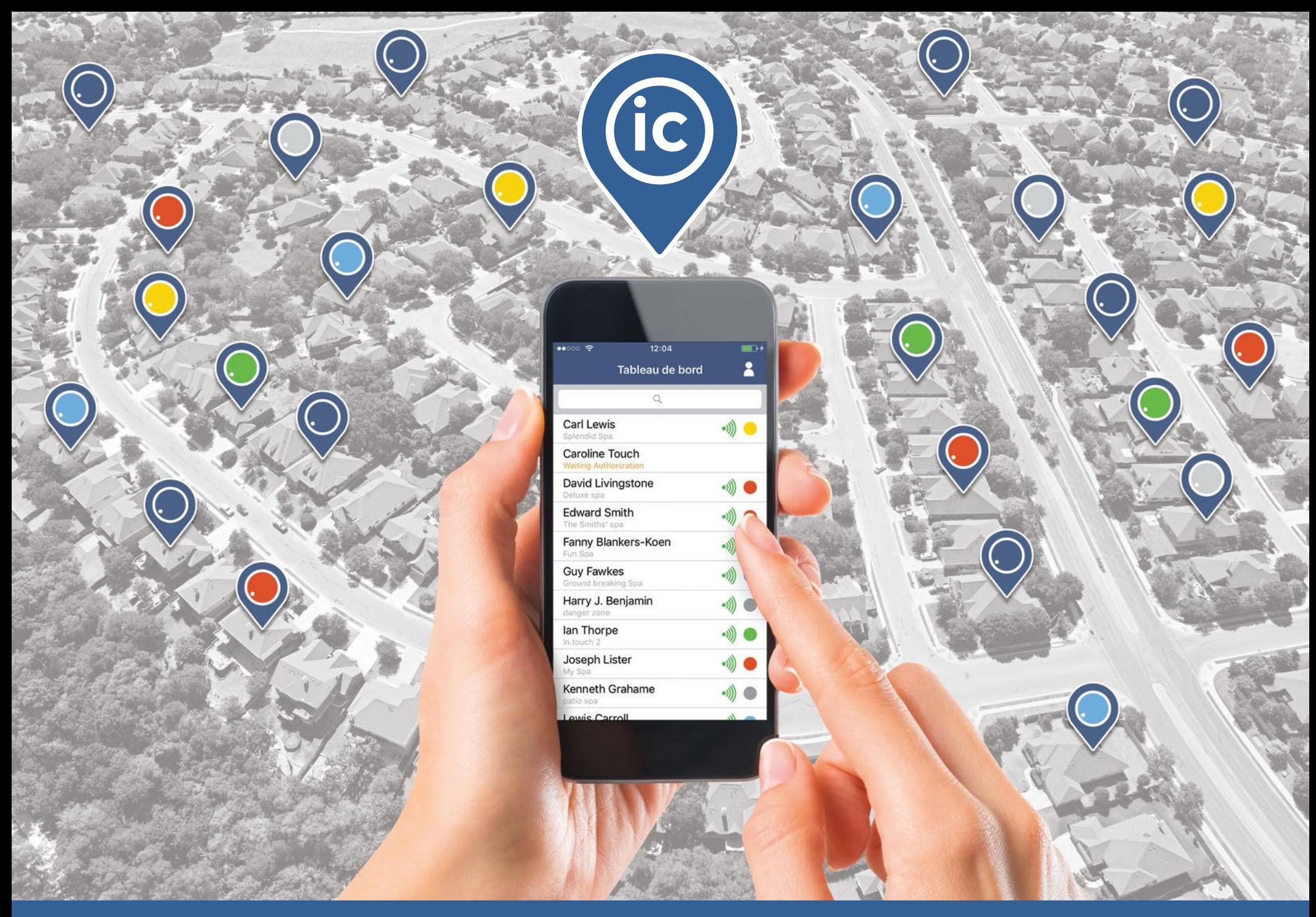

# in.touch ic

Plus qu'une nouvelle application spécialisée, une façon plus judicieuse de travailler pour les professionnels des spas !

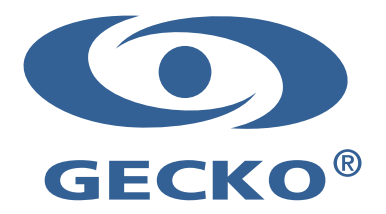

## Supervision à distance des spas de vos clients

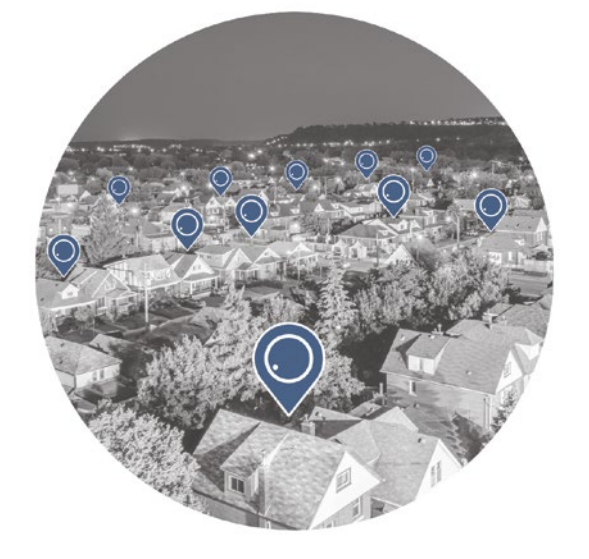

Installation Coverage

#### (Vue d'ensemble de tous les spas) IC all

Grâce à quelques clics sur votre téléphone intelligent, voyez tous les spas branchés au tableau de bord de votre in.touch ic. Des icônes de couleurs pour les états des spas ainsi que des icônes indiquant la force du signal vous donnent l'information de chacun des spas en temps réel.

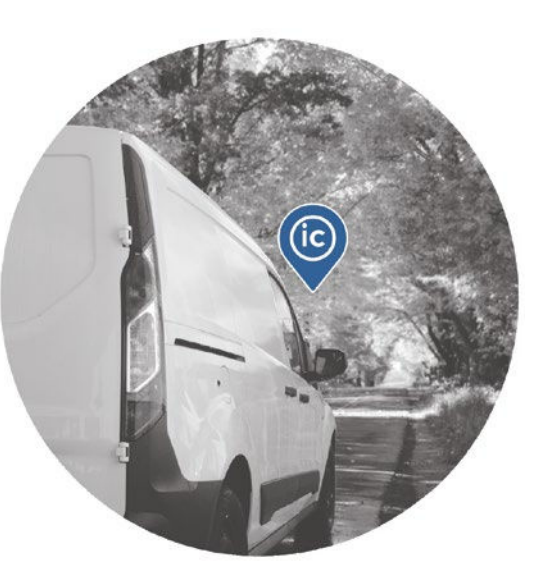

Instant Connection

#### (Connexion instantanée) IC you

Détectez et corrigez les problèmes de vos clients avant même qu'ils ne les voient! Vous pouvez également accéder à toutes les informations pertinentes sur leurs spas au moment de leur appel, peu importe où vous êtes, pour un vrai service technique professionnel et proactif.

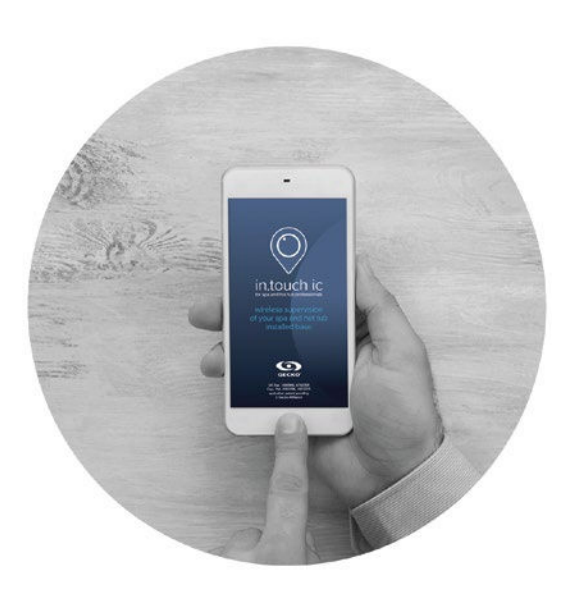

Immediate Contribution

#### (Aide immédiate) IC now

De votre téléphone intelligent (avec le in.touch ic) au leur (avec le in.touch 2), faites une demande d'autorisation à vos clients pour avoir accès à leurs spas et obtenez rapidement l'information dont vous avez besoin pour identifier, dépanner et résoudre les problèmes sur leurs spas, à distance.

450 des Canetons, Québec, QC Canada G2E 5W6, 800.78.GECKO, Fax: 418.872.0920, info@geckoal.com www.geckoalliance.com

Pour les spas équipés des systèmes de contrôle de spas X et Y de Gecko, fabriqués en ou après 2012 et du in.touch 2.

## Page « État du spa et accessoires »

Lorsque vous êtes branchés sur le spa de votre client, vous pouvez consulter sur-le-champ sa page « État du spa ». S'il y a un problème, vous pourrez immédiatement voir l'état du spa, les rappels et plus encore. Vous pouvez même tester les accessoires et changer la température.

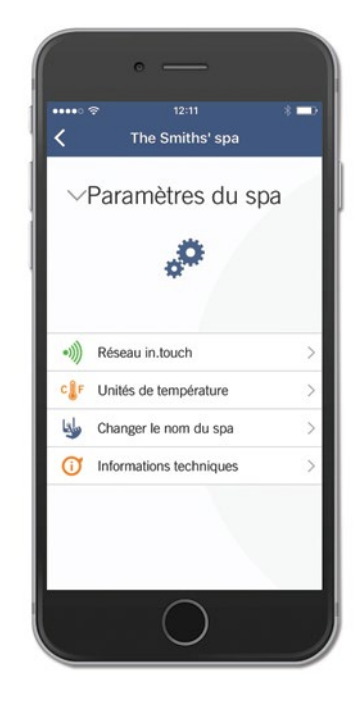

## Tableau de bord

Voyez immédiatement l'état de tous les spas de vos clients. Si un de vos clients n'a plus de signal ou a une pastille d'état indiquant une erreur, vous le constaterez immédiatement et pourrez passer à l'action en quelques secondes pour l'aider.

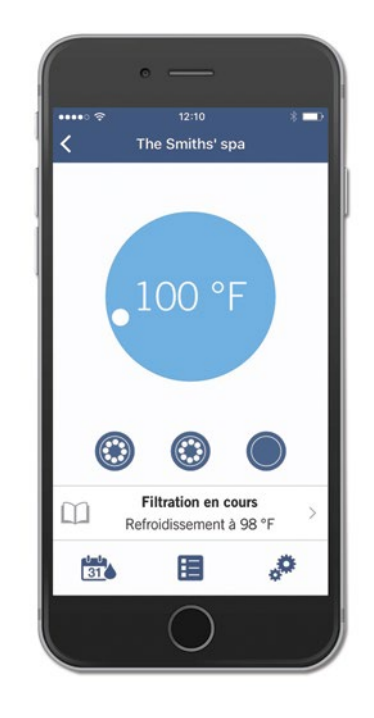

## Paramètres des spas clients

Vous pouvez aider vos clients avec leurs paramètres et même les changer pour eux s'ils le désirent. Vous avez accès aux mêmes fonctions qu'eux, soit leur réseau in.touch, les unités de température, le nom de leur spa et les informations techniques.

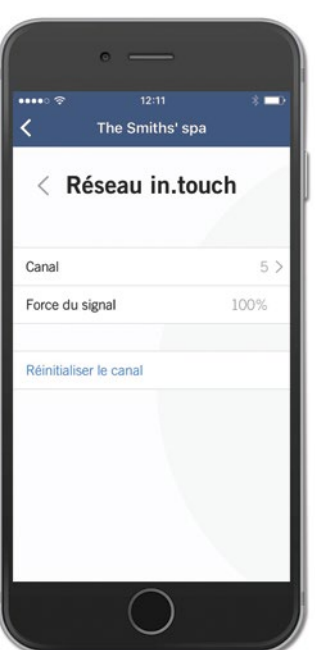

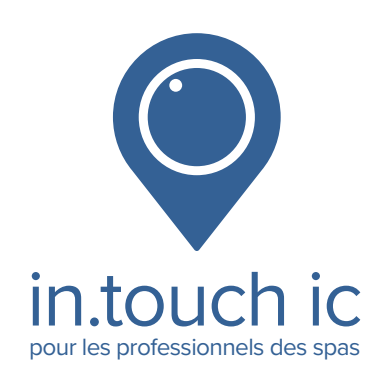

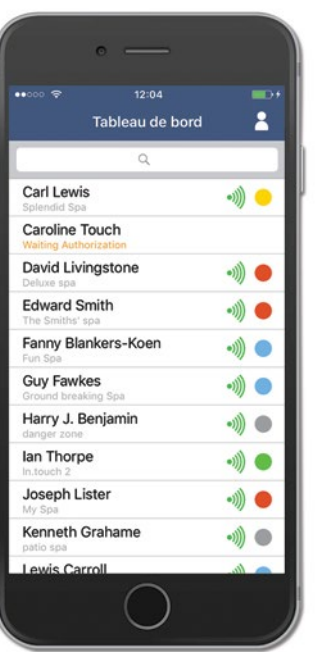

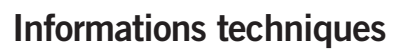

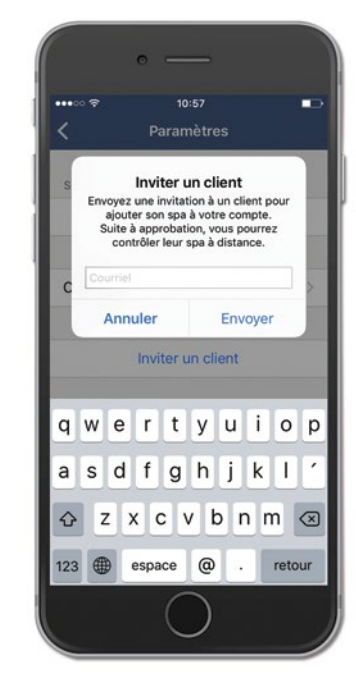

Pour aider efficacement vos clients, vous avez accès à leurs informations techniques en un simple clic. Vous verrez le modèle et la version de leur système de contrôle, la configuration logicielle et les données in.touch.

Réseau in.touch

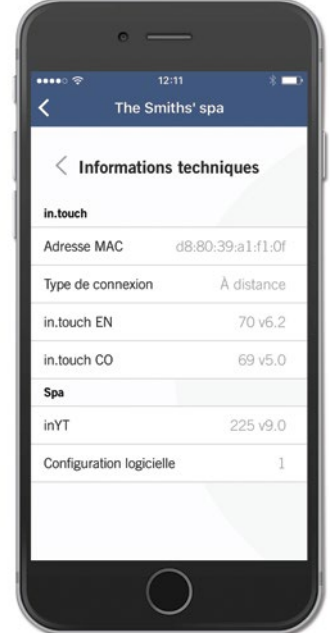

En ayant accès au réseau in.touch de votre client, vous pouvez voir la force de leur signal et changer le canal s'il le désire. Un moyen facile de les aider pour une meilleure réception et un meilleur contrôle de leur in.touch 2.

#### Inviter un client

Accédez au spa de votre client en lui envoyant une invitation. Rapide et facile, vous avez besoin du courriel qu'il a utilisé pour son in.touch 2. Dès l'autorisation de la demande, une nouvelle collaboration peut débuter !

**S** l'App Store

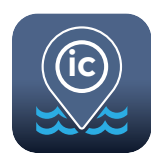